# **Foretrex® 601/701 Ballistic Edition Ierīces ieslēgšana** Pieturiet **POWER** pogu. Pirmo reizi, kad ieslēgsiet ierīci, jums būs jāizvēlas ierīcē izmantotā valoda. **Ierīces pārskats ①** Bateriju nodalījuma durtiņu D veida gredzens - fiksators. **②** Micro-USB ports (zem bateriju nodalījuma aizsega). **Ierīces pogas**

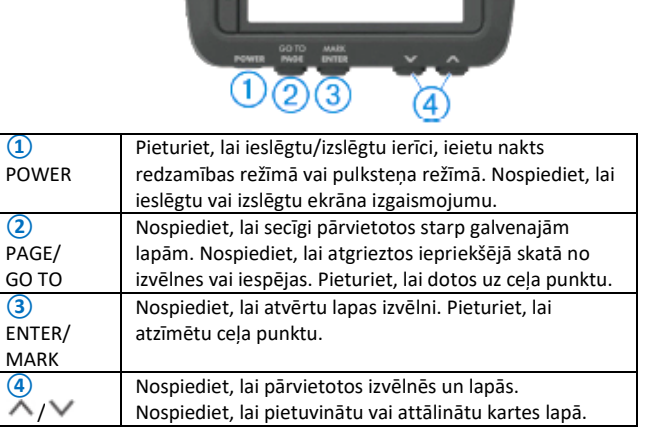

## **Satelītsignālu iegūšana**

Pirms jūs varat izmantot GPS navigācijas funkcijas, jums ir jāiegūst signāls no satelītiem. Kad ieslēdzat savu navigācijas ierīci, GPS uztvērējam ir jāuztver satelītu dati un jānosaka atrašanās vieta. To uztveršanas laiks var variēt, balstoties uz vairākiem faktoriem, ieskaitot, cik tālu esat no tās vietas, kur pēdējo reizi izmantojāt navigācijas ierīci, vai ir pieejams atklāts skats pret debesīm un, cik ilgs laiks ir pagājis kopš pēdējās navigācijas ierīces izmantošanas reizes. Kad pirmo reizi ieslēdzat savu navigācijas ierīci, tai ir nepieciešamas vairākas minūtes, lai iegūtu signālus no satelītiem.

1. Ieslēdziet ierīci;

2. Uzgaidiet līdz ierīce uztver satelītus. Satelītu signālu atrašana var aizņemt 30 līdz 60 sekundes.  $\blacksquare$  norāda, ka GPS signāli ir atrasti;

3. Ja nepieciešams, dodieties atklātā vietā, tālāk no augstām celtnēm un kokiem. **Ekrāna izgaismojuma izmantošana**

1. Nospiediet **POWER**. Izgaismojums ieslēdzas uz 30 sekundēm;

2. Nospiediet **POWER**, lai izslēgtu ekrāna izgaismojumu.

# **Galvenās lapas**

Jūs varat nospiest **PAGE**, lai pārvietots pa galvenajām lapām. Jūs varat nospiest **ENTER**, lai atvērtu katras lapas izvēlni. Jūs varat nospiest ∨ vai ∧, pārvietotos starp izvēlnēm un lapām, un pietuvinātu un attālinātu.

**Map page:** kartes lapa ataino jūsu atrašanās vietu un virzienu kartē. Jums ceļojot, atrašanās vietas ikona pārvietojas un atstāj celiņa žurnālu (taciņu). Kartē uzrādās ceļa punktu nosaukumi un simboli. Ierīce automātiski rotē karti, lai ceļa punkti vienmēr atrastos virs jūsu atrašanās vietas kartē.

**Compass page:** kompasa lapa vada jūs uz galamērķi, atainojot kompasu un virziena norādi. Kad naviģējat, kompasa lapa ataino vietas nosaukumu, attālumu līdz galamērķim, ceļošanas ātrumu un virziena bultiņu kompasa aplī. Jūs varat sekot bultiņai, lai naviģētu.

**Elevation page:** augstuma lapa ataino jūsu atrašanās vietas augstumu. **Trip computer:** ceļojuma dators ataino jūsu pašreizējo ātrumu, vidējo ātrumu, maksimālo ātrumu, ceļojuma odometru un citus noderīgus datus. **Menu page:** izvēlne satur iestatījumus ceļa punktiem, celiņiem un maršrutiem. Izvēlnes lapa ataino arī pašreizējo dienas laiku un datumu tās augšpusē. **Applied Ballistics® page:** šīs funkcijas lapa piedāvā pielāgojamus risinājumus šāvieniem tālumā.

Piezīme: šī funkcija ir pieejama tikai Foretrex 701 ierīcē.

# **Bateriju ievietošana**

Jūs varat izmantot alkaline (sārmu), NiMH (niķeļa metālhidrīda) vai litija AAA baterijas. Labākam rezultātam, izmantojiet NiMH vai litija baterijas.

- 1. Padariet vaļīgāku auduma siksniņu, kas aizsedz bateriju nodalījuma durtiņas; 2. Pagrieziet D veida fiksatoru pretēji pulksteņa rādītāju virzienam un paceliet, lai atvērtu bateriju nodalījuma durtinas;
- 3. Ievietojiet divas AAA baterijas (iegādājamas atsevišķi), ievērojot polaritāti;

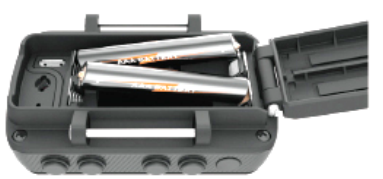

Piezīme: būtu jāpārliecinās, ka uz blīves un bateriju nodalījumā nav netīrumu. 4. Aizveriet bateriju nodalījuma durtiņas un pagrieziet D veida fiksatoru pulksteņa rādītāju virzienā.

# **Ilgtermiņa uzglabāšana**

Kad plānojat neizmantot ierīci vairākus mēnešus, izņemiet no tās baterijas. Saglabātie dati nezūd,

kad baterijas ir iznemtas.

**Siksniņas ap roku pievienošanu**

1. Ievietojiet siksniņu zem tapas **①** ierīces augšpusē;

2. Izvelciet siksniņu pilnā garumā;

3. Ievietojiet siksniņu zem tapas **②** ierīces apakšpusē;

4. Ja nepieciešams, pievienojiet siksniņai tās

# pagarinājumu.

### **Statusa ikonas**

Statusa ikonas atainojas galvenajās lapās. Mirgojoša ikona norāda, ka ierīce meklē signālu. Pastāvīga ikona norāda, ka signāls ir atrasts vai sensors ir pievienots.

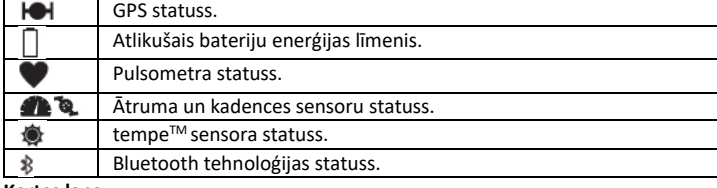

**Kartes lapa**

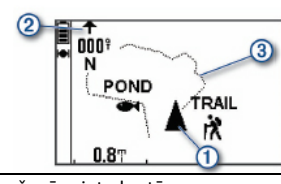

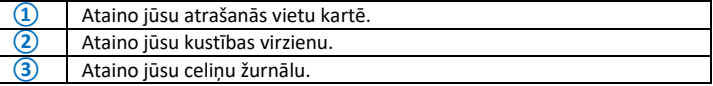

# **Applied Ballistics funkcija (Izmantotā ballistika)**

Piezīme: šī funkcija ir pieejama tikai Foretrex 701 ierīcē.

Applied Ballistics funkcija piedāvā pielāgojamus mērķēšanas risinājumus šaušanai tālumā, balstoties uz jūsu šaujamieroča parametriem, lodes kalibru un dažādiem vides apstākļiem. Jūs varat ievadīt parametrus, ieskaitot vēju, temperatūru, mitrumu, attālumu un šaušanas virzienu. Šī funkcija nodrošina ar jums nepieciešamo informāciju, jums veicot tāla attāluma šāviņus, ieskaitot augstuma noturēšanu, gaisa pretestību, šāviņa ātrumu un laiku lidojumā. Tā ietver arī dažādus bremzes (*drag*) modeļus jūsu lodes tipam. Plašākai detalizācijai par šo funkciju angliski, apmeklējiet [www.appliedballisticsllc.com](http://www.appliedballisticsllc.com/).

#### **Šaušanas apstākļu ātrā pielāgošana**

Jūs varat pielāgot attāluma, šaušanas virziena un vēja informāciju.

1. Esot Applied Ballistics lapā, izvēlieties **ENTER > QUICK EDIT**;

Ieteikums: jūs varat nospiest  $\vee$  vai  $\wedge$ , lai pielāgotu katru vērtību un nospiest ENTER, lai pārietu uz nākamo lauku.

2. Skatieties tieši vēja virzienā un precīzi iestatiet **DOF** (šaušanas virzienu) un vēja virzienu; 3. Iestatiet **DOF** jūsu patiesajam šaušanas virzienam (manuāli vai izmantojot kompasu);

- 4. Iestatiet vēja virzienu uz **DIR 12:00**;
- 5. Nospiediet **PAGE**, lai saglabātu savus iestatījumus.

**Atskaites taimera izmantošana**

Pirms jūs varat uzsākt atskaites taimera darbību, jums ir jāieslēdz taimera lapa un jāiestata laika iestatījumi.

1. Esot taimera lapā, nospiediet **ENTER**, lai uzsāktu atskaites taimera darbību;

Piezīme: jūs varat nospiest  $\vee$  vai  $\wedge$ , lai izmainītu laika intervālu.

2. Nospiediet **ENTER**, lai apturētu atskaites darbību;

Piezīme: kad laiks sasniedz 00:00, jūs varat nospiest **ENTER**, lai izmantotu taimeri kā hronometru un sāktu skaitīt laiku uz priekšu.

3. Ja nepieciešams, nospiediet <br />, lai atiestatītu taimeri uz tā sākotnējo laika intervālu.

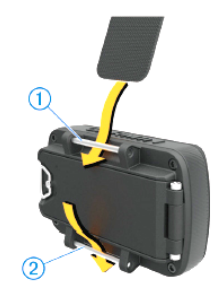

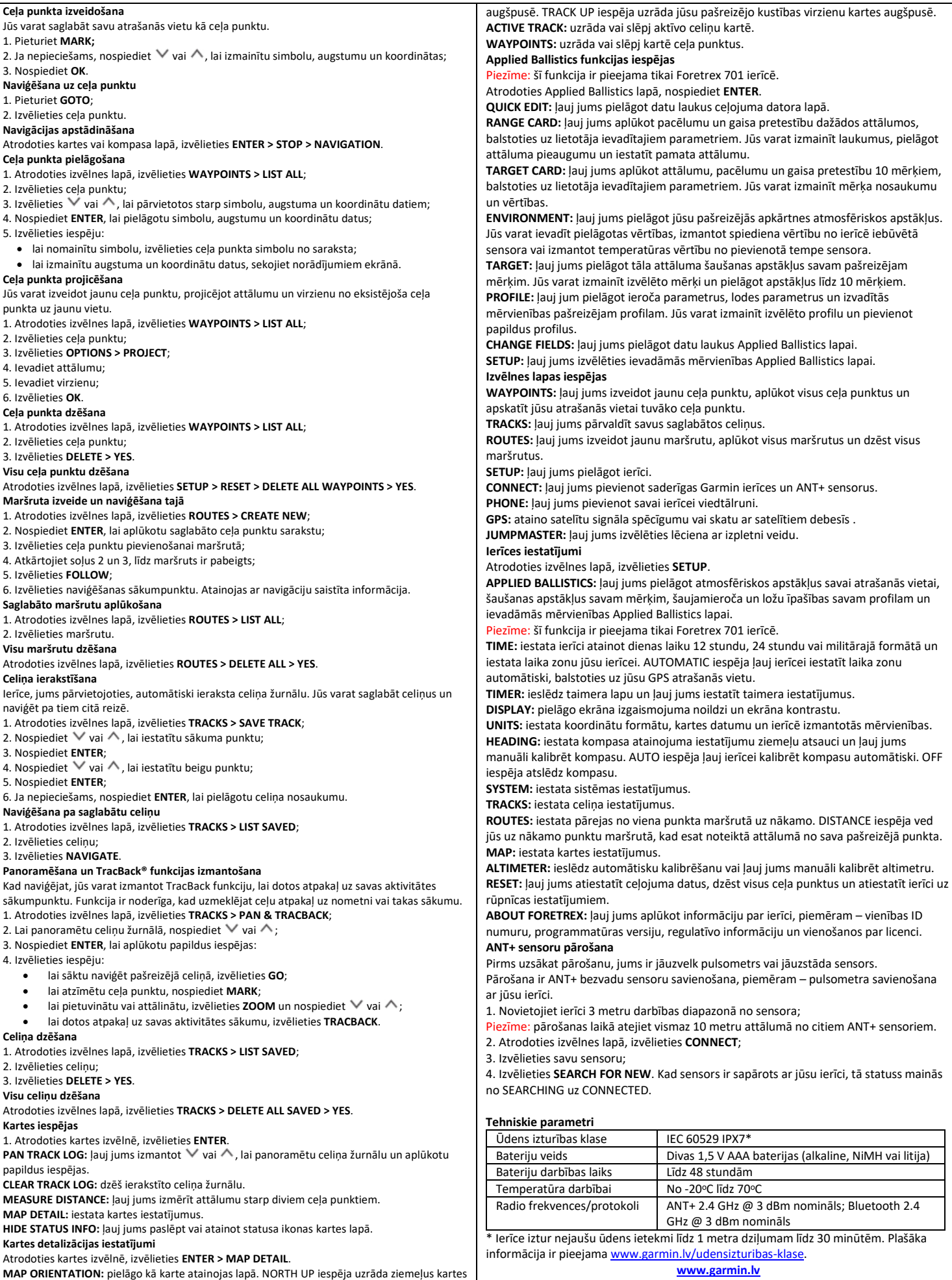